# COMCAST BUSINESS VOICEEDGE™ QUICK REFERENCE GUIDE FOR PANASONIC KX-TPA60

# COMCAST **BUSINESS**

*(continued on next page)*

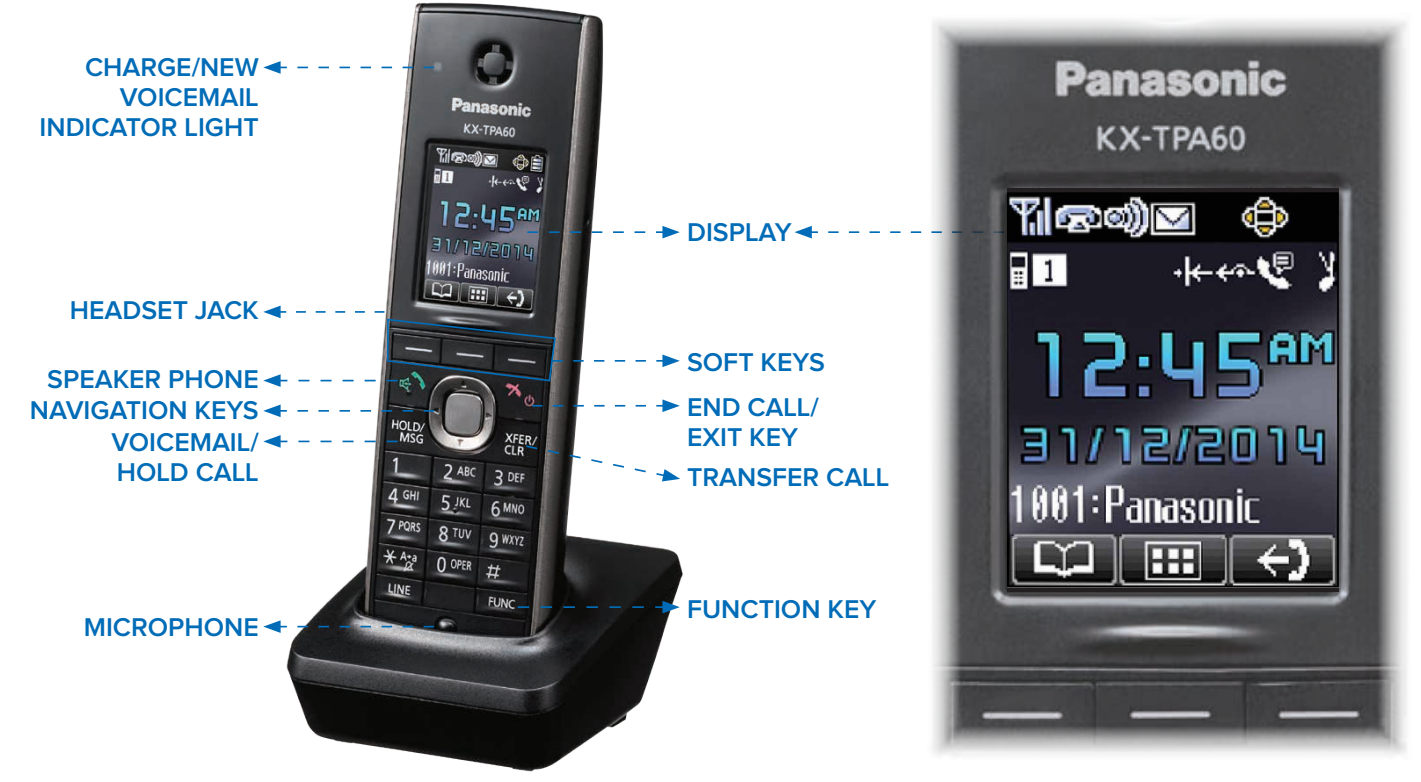

#### **DISPLAY ICONS AND SOFTKEYS**

Softkeys are buttons located beneath the phone's display screen. The buttons allow you to select options visible in the display, which change based on your call status.

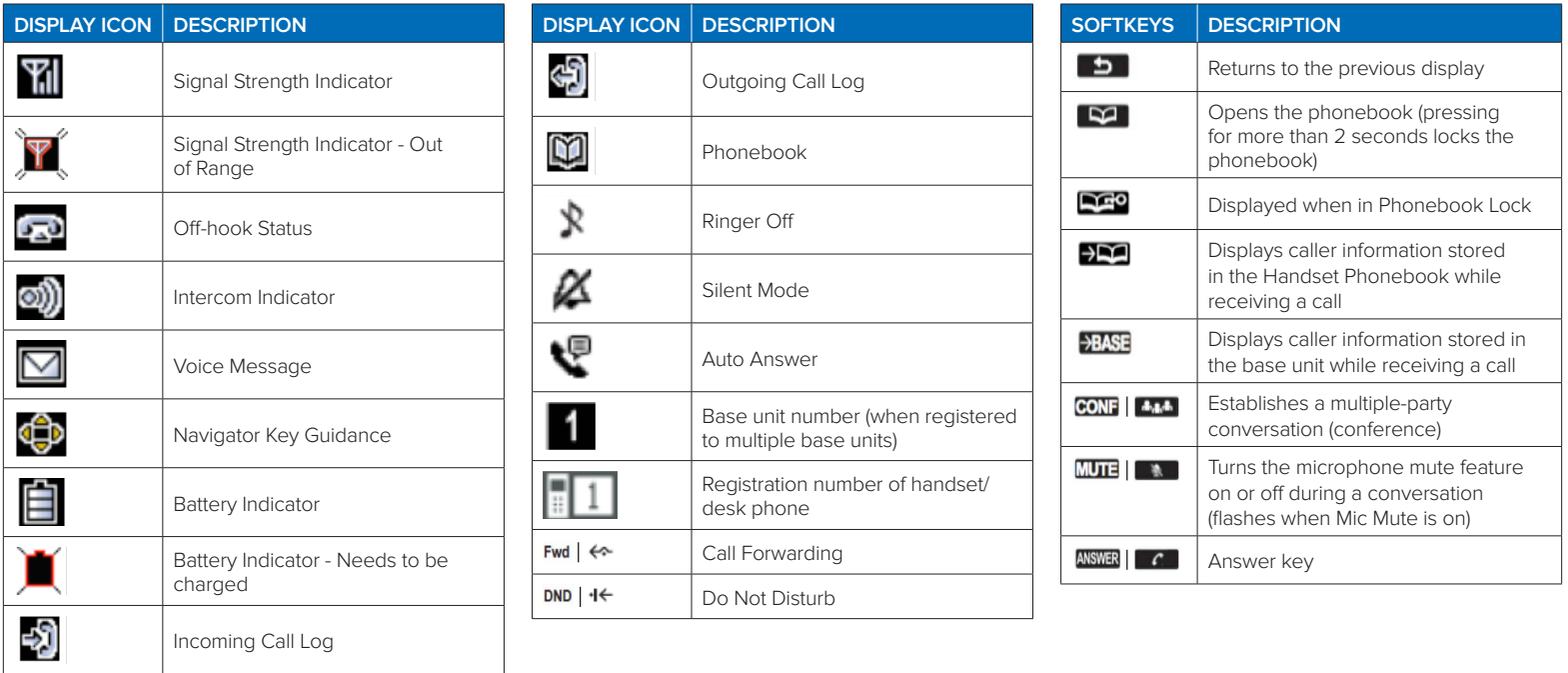

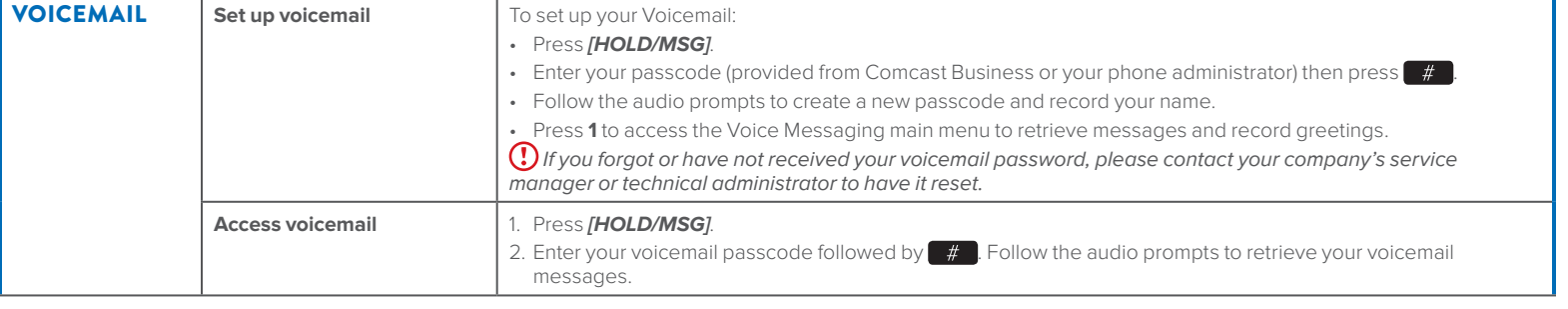

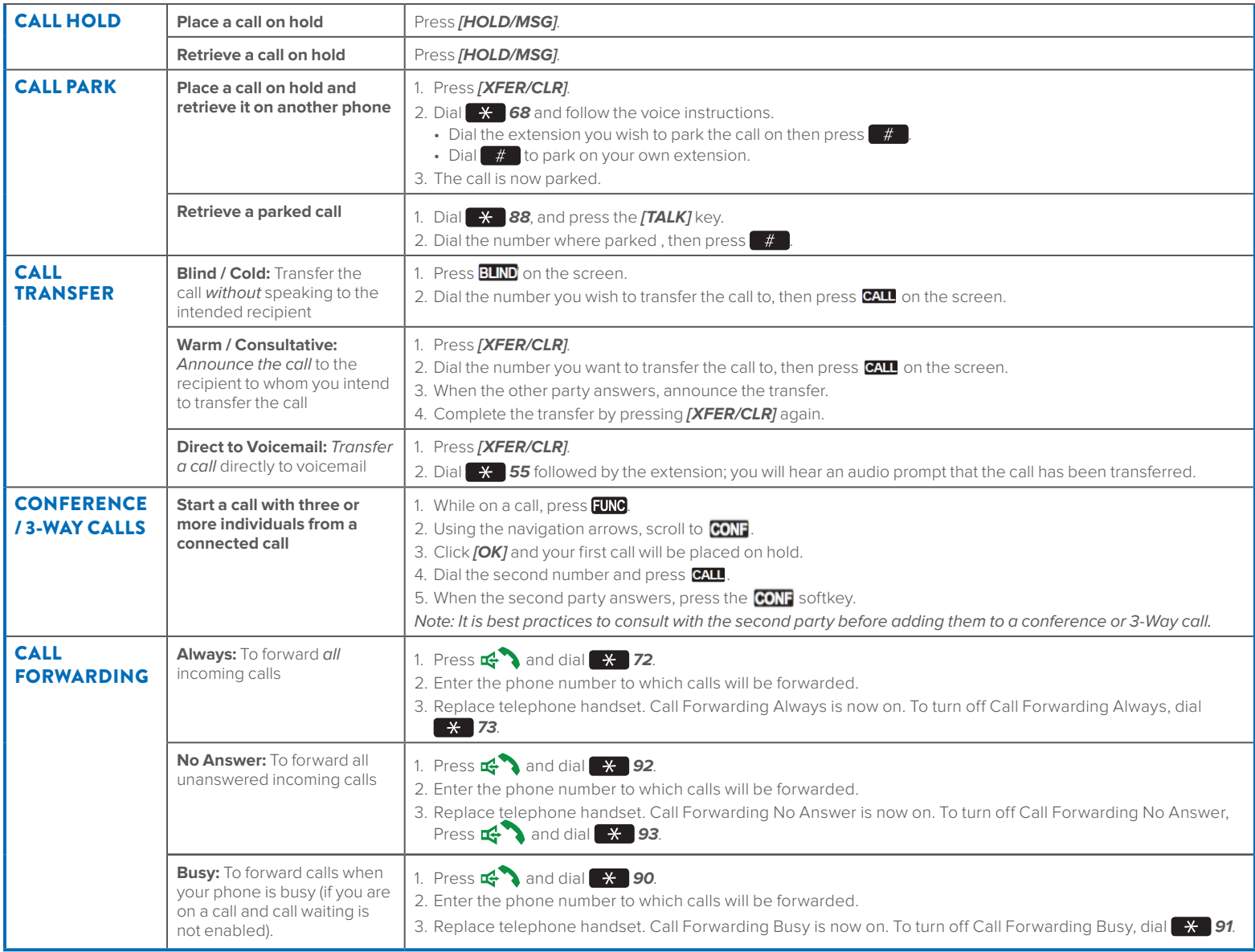

## **WANT TO LEARN MORE ABOUT YOUR PHONE OR NEED HELP?**

#### **HELP & SUPPORT**

Visit **business.comcast.com/getstarted** for additional resources, including more robust user guides, tutorial videos, training, and access to the Business VoiceEdge Customer Forum.

#### **ONLINE ACCOUNT MANAGEMENT**

Go to **voiceedge.comcast.com** to access your Comcast Business online account where you can manage your individual Business VoiceEdge features like turn on / off call forwarding, set Do Not Disturb functionality, listen to voicemail and change or record greetings.

#### **INTERACTIVE SESSIONS WITH A TRAINER**

Visit **business.comcast.com/getstarted/webinars** to sign up for weekly live sessions with a Business VoiceEdge Trainer.

#### **VIDEO TUTORIALS**

Visit **business.comcast.com/getstarted** and click on "**Self Help Videos**."

#### **CUSTOMER SUPPORT**

If you still have a question or need help, please contact our Business VoiceEdge Customer Support at **(877) 761-7401**.

## BUSINESS VOICEEDGE TOP 5 COMMON CUSTOMER QUESTIONS

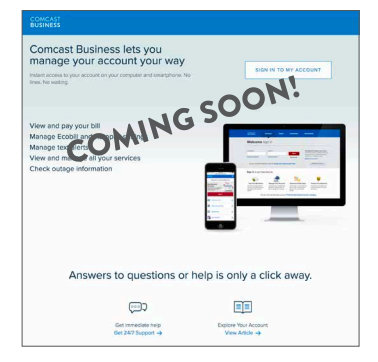

## **1. HOW CAN I MANAGE MY BUSINESS VOICEEDGE FEATURES ONLINE?**

You can manage your Business VoiceEdge features online through the Business VoiceEdge Portal at **voiceedge.comcast.com**. These features include listening to voicemail messages, reviewing call history and downloading other popular features like the Softphone.

We're excited to announce this experience will soon be integrated with the Comcast Business online account at **business.comcast.com/myaccount**. Be on the look out for more information!

## **2. PLACING YOUR PHONE ON DO NOT DISTURB (DND) AND FORGETTING?**

You can set up an audible signal to notify you when a call comes in and your phone is on DND. To set up the signal, access your Business VoiceEdge portal, select Feature Settings, then Privacy. Check the box next to "Play ring reminder" next to Do Not Disturb.

## **3. HOW DOES BE ANYWHERE WORK AND HOW DO I SET IT UP?**

Be Anywhere is a Business VoiceEdge feature that allows you to make and receive business calls from virtually any phone, anywhere while still displaying the Caller ID of your business landline. The call can also ring on all your phones, including your landline or mobile. Set up Be Anywhere and never miss an important phone call again. Simply log into your online account to manage your Be Anywhere settings and devices.

## **4. WHAT IS THE COMCAST BUSINESS APP AND HOW DO I DOWNLOAD IT?**

The Comcast Business app allows you to extend the power of your Business VoiceEdge service by accessing a variety of advanced phone services all from your iPhone or Android, including:

- **•** Have your business calls follow you by ringing your mobile or other phones for incoming calls
- **•** Show your Business VoiceEdge business number when making calls from your smartphone
- **•** Dial quickly using your Business VoiceEdge directory, smartphone directory, and your business call log
- **•** Listen to business voicemail on your mobile, and record and select voicemail greetings

**Download** for free from the App Store or Google Play and search for "**Comcast Business**."

## **5. WHERE CAN I LEARN MORE?**

Visit **business.comcast.com/getstarted** for additional resources, including more robust user guides, tutorial videos and training options. If you still have a question, please contact the Business VoiceEdge Customer Support at **(877) 761-7401**.

## **EASILY MANAGE YOUR SERVICES ONLINE**

Please visit **business.comcast.com/myaccount** to access your online account, manage your services and features, pay your bill online, as well as access help and support materials for your Comcast Business products.

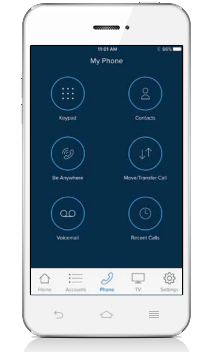